# ご使用になる前に

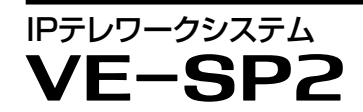

# telelmk<sup>®</sup>

 このたびは、本製品をお買い上げいただきまして、まことにありがとうございます。 本書では、注意事項と基本的な取り扱いを記載しています。 本製品の詳細な設定などは、弊社ホームページに掲載の取扱説明書をご覧ください。

en esse visit in European Press visit in the Cause of the Cause of Cause of Cause of Cause of Cause of Cause of Cause of Cause of Cause of Cause of Cause of Cause of Cause of Cause of Cause of Cause of Cause of Cause of Ca 547ー0003 大阪市平野区加美南1ー1ー32

A7652W-1J Printed in Japan

アイコム株式会社、アイコム、Icom Inc.、アイコムロゴ、ポケットビープは、アイコム株式会社 の登録商標です。

TELELINK、TELELINKロゴは、アイコム株式会社の商標です。

下記URL、またはQRコードから弊社ホームページ(サポート→法人のお客様→取扱 説明書)にアクセスすると、取扱説明書を検索できます。 回流河 **DEAN** アイコム株式会社 サポート情報 https://www.icom.co.jp/support/ 道义理

QRコードは、株式会社デンソーウェーブの登録商標です。

本書に記載されている会社名、製品名およびサービス名は、各社の商標または登録商標です。 なお、本文中ではTM、®などのマークを省略しています。

仕様、外観、その他の内容については、改良のため予告なく変更されることがあり、本書の記載 とは一部異なる場合があります。最新の内容は、弊社ホームページで公開しています。 本書の内容の一部、または全部を無断で複写/転用することは、禁止されています。

# アイコム株式会社

# アフターサービスについて

取扱説明書にしたがって、もう一度、本製品の設定などを調べていただき、それでも異常 があるときは、次の処置をしてください。

#### 保証期間中は

お買い上げの販売店にお問い合わせください。

保証規定にしたがって修理させていただきますので、保証書を添えてご依頼ください。

#### 保証期間後は

- これを無視して誤った取り扱いをすると「使用者および周囲の人が、<br>△ つだまたは重傷を負う危険が差し迫って生じることが想定される内<br>マトをコミリキオ 容」を示しています。 ◎ 次の「△危険」、「△警告」、「△注意」の内容をよく理解してから本文をお読みください。
- △△ 警告 │ これを無視して誤った取り扱いをすると「使用者および周囲の人が、<br>△△ 警告 │ 死亡または重傷を負う可能性が想定される内容」を示しています。
- への コンコンコンストを無視して誤った取り扱いをすると「人が傷害を負う可能性が<br>A <mark>注意</mark> 想定される内容および物的損害のみの発生が想定される内容」を示 しています。
- 免責事項について

#### お買い上げの販売店にお問い合わせください。

修理することにより機能を維持できる製品については、ご希望により有料で修理させて いただきます。

#### ● 保証書について

保証書は販売店で所定事項(お買い上げ日、販売店名)を記入のうえお渡しいたします ので、記載内容をご確認いただき、大切に保管してください。

# ● 弊社製品の技術的なお問い合わせ先について

◎ 引火性ガスの発生する場所では絶対に使用しないでください。 火災、感電、故障の原因になります。

お買い上げいただきました弊社製品にご不明な点がございましたら、下記のサポートセ ンターにお問い合わせください。

# お問い合わせ先

 アイコム株式会社 サポートセンター

 0120-156-313(フリーダイヤル)

- ◆ 携帯電話・公衆電話からのご利用は、
- 06-6792-4949 (通話料がかかります)
- 受付(平日 9:00〜17:00)
- 電子メール: support\_center@icom.co.jp アイコムホームページ:https://www.icom.co.jp/

そのまま使用すると、火災、感電、故障の原因になります。すぐにACコンセントから 電源ケーブルを抜き、煙が出なくなるのを確認してからお買い上げの販売店、または 弊社サポートセンターにお問い合わせください。

# 安全上のご注意

#### ◎ 使用者および周囲の人への危害や財産への損害を未然に防ぎ、製品を安全に正しくご 使用いただくために、 守っていただきたい注意事項を示しています。

- ◎ 直射日光の当たる場所や空調機器の吹き出し口など、温度変化の激しい場所には設置 しないでください。
- 変形、変色、火災、故障の原因になることがあります。
- ◎ 製品の上に乗ったり、落としたり、強い衝撃を与えたり、重いものを載せたりしないで ください。
- けがや故障の原因になることがあります。
- ◎ 長時間、使用しないときは、安全のためACアダプターを接続しているコンセントから抜 いて、ご使用をお控えください。
- 発熱、発火、故障の原因になることがあります。
- ◎ 湿気やホコリの多い場所、風通しの悪い場所には設置しないでください。また、本製 品同士やほかの製品と重ねて置かないでください。
- 火災、故障の原因になることがあります。
- © 近くに雷が発生したときは、ACアダプターを接続しているコンセントから抜いて、ご 使用をお控えください。また、ケーブルの接続や切断、および製品の導入や保守の作 業をしないでください。 火災、感電の原因になることがあります。
- ◎振動が多い場所、ぐらついた台の上や傾いたところなど不安定な場所に設置しないで ください。
- 落ちたり、倒れたりして、火災、けが、故障の原因となることがあります。
- ◎ テレビやラジオの近くで使用しないでください。
- 電波障害を与えたり、受けたりする原因になることがあります。
- 屋外に設置しないでください。
- 強い磁界や静電気の発生する場所、取扱説明書に記載の使用環境を超えるところでは 使用しないでください。
- 説明と異なる接続をしないでください。また、本製品への接続を間違えないように十 分注意してください。
- ◎ 結露させないために、温度差の激しい環境へ急に移動させないでください。

地震・雷・風水害などの天災および当社の責任以外の火災、本製品の違法な使用、お客 様または第三者が取扱説明書とは異なる使用方法で本製品を使用することにより生じた 損害につきましては、法令上の賠償責任が認められる場合を除き、当社は一切責任を負 いませんので、あらかじめご了承ください。

◎ 清掃するときは、洗剤や有機溶剤(シンナー、ベンジンなど)を絶対に使用しないでく ださい。

人命救助などを目的とした通信に本製品を使用し、通信の途絶、故障や誤作動、電池の 消耗などにより、人命に関わる事態が生じても、当社は一切その責任を負いませんので、 あらかじめご了承ください。

# ■本製品

R危険

#### R警告

#### ◎ 病院など、使用を禁止されている区域では電源を切ってください。

電子機器や医用電気機器に悪影響を与える原因になります。運用が必要な場合は、使 用する区域の管理者から許可が得られるまで電源を入れないでください。

- 本製品以外の機器に使用しないでください。
- AC100V以外の電源電圧で使用しないでください。
- 必ずDCコネクターやACアダプター本体を持って抜き差ししてください。
- 水などでぬれやすい場所で使用しないでください。
- 電源ケーブルの上に重いものを載せたり、挟んだりしないでください。
- 電源ケーブルを加工したり、無理に曲げたり、ねじったり、引っ張ったり、加熱したりしな いでください。
- ◎ ぬれた手でACアダプターに絶対に触れないでください。 感電の原因になります。
- ◎ ACアダプターの金属部分、およびその周辺にホコリが付着している場合は、乾いた 布でよくふき取ってください。
- そのまま使用すると、火災の原因になります。
- ◎ ACアダプターは、コンセントの奥まで確実に差し込んでください。 差し込みが不十分な場合、火災、感電の原因になります。

- ◎ 下記の事項を守らないと、火災、感電、故障の原因になります。
- 付属のACアダプター以外は、使用しないでください。
- 指定以外の付属品、および別売品は使用しないでください。 ● DCジャック以外の端子にACアダプターを接続しないでください。
- ケーブルを加工したり、無理に曲げたり、ねじったり、引っ張ったり、加熱したりしないで ください。
- ケーブルの上に重いものを載せたり、挟んだりしないでください。
- 分解、改造は、絶対にしないでください。また、ご自分で修理しないでください。
- 通気口をふさがないでください。
- 水などでぬれやすい場所(屋外や加湿器のそばなど)に設置しないでください。
- ◎ ぬれた手で本製品に触れないでください。
- 感電の原因になります。
- ◎ 電源ケーブルや接続ケーブルは、赤ちゃんや小さなお子さまの手が届かない場所で設 置、使用してください。

火災、感電の原因になります。

◎ 万一、煙が出ている、変なにおいや音がするなどの異常がある場合は、使用しないで ください。

# R注意

#### ◎ 下記の事項を守らないと、故障の原因になることがあります。

内部や外部に水滴がつき、変形、変色、火災、故障の原因になることがあります。自 然乾燥させるか、長いあいだ同じ環境に置くなどして、結露がなくなってからご使用く ださい。

ケースが損傷したり、塗装がはがれたりする原因になることがあります。

ふだんは、乾いたやわらかい布でふき、汚れのひどいときは、水を含ませたやわらか い布をかたく絞ってふいてください。ただし、LANケーブルなどのプラグ(先端)部分 は、絶対に水を含ませた布でふかないでください。

# ■ ACアダプター(付属品)

# R警告

# ◎ 下記の事項を守らないと、火災、感電、故障の原因になります。

◎ 風通しの悪い場所で使用したり、タコ足配線やACアダプター同士を密着させたりして使 用しないでください。 発熱、火災、感電、故障の原因になります。

◎ コンセントの差し込みがゆるかったり、電源ケーブルが傷ついたりしたときは、使用しな

いでください。

火災、感電、故障、データの消失、破損の原因になりますので、お買い上げの販売

# ■ 有寿命部品について

店、または弊社サポートセンターにお問い合わせください。

取り扱い上のご注意

◎ 本製品は、高度な信頼性が必要な用途に使用されることを目的とした製品ではありま

せん。

本製品が原因で発生したいかなる損害についても弊社は一切その責任を負いかねま

すのであらかじめご了承ください。

◎ サービスエリア内でも電波の届かない場所(トンネル・地下など)では通信できません。 また、電波状態の悪い場所では通信できないこともあります。なお、通信中に電波状 態の悪い場所へ移動すると、通信が途切れることがありますので、あらかじめご了承く

ださい。

◎ パソコンやその他の周辺機器の取り扱いは、それぞれに付属する取扱説明書に記載す

る内容にしたがってください。

◎ 次に示す内容をよくお読みになってから、本製品の設定ファイルや弊社ホームページ https://www.icom.co.jp/ より提供されるアップデート用ファームウェアファイルを

ご使用ください。

本製品以外の機器への書き込み、改変による障害、および書き込みに伴う本製品の故 障、誤動作、不具合、破損、データの消失、または停電などの外部要因により通信、 通話などの機会を失ったために生じる損害や逸失利益、または第三者からのいかなる 請求についても当社は一切その責任を負いかねますのであらかじめご了承ください。 ◎ 本製品が原因で発生した債務不履行、または不法行為に基づく損害賠償の責任は、当 社に故意、または過失のある場合を除いて、本製品の購入代金と同等金額を上限とい

たします。

◎ 本製品に隠れた瑕疵があった場合、無償にて当該瑕疵を修理、または瑕疵のない同一 製品、もしくは同等品に交換いたしますが、当該瑕疵に基づく損害賠償の責任は一切

負いません。

この装置は、クラスB機器です。この装置は、住宅環境で使用することを目的としていま すが、この装置がラジオやテレビジョン受信機に近接して使用されると、受信障害を引き

起こすことがあります。

取扱説明書に従って正しい取り扱いをして下さい。 VCCI-B

■ 情報処理装置等電波障害自主規制について

本製品に付属のACアダプターは、有寿命部品です。

ACアダプター交換の目安は、使用頻度や使用環境などにより異なりますが、使用時の周 囲温度が25℃で約5年です。

# ■ ユーザー登録について

本製品のユーザー登録は、アイコムホームページでお受けしています。インターネットか ら、 https://www.icom.co.jp/ にアクセスしていただき、ユーザー登録用フォーム(サ ポート情報→法人のお客様→ユーザー登録)にしたがって必要事項を入力ください。

# 医用電気機器近くでの取り扱いについて

本製品には無線通信モジュールが内蔵されています。

植え込み型心臓ペースメーカー、および植え込み型除細動器や医用電気機器の近くで本 製品を使用する場合は、電波によりそれらの装置機器に影響を与えるおそれがありますの で、次のことをお守りください。

- ◎ 植え込み型心臓ペースメーカー、および植え込み型除細動器を装着されている方は、 本製品を植え込み型心臓ペースメーカー、および植え込み型除細動器の装着部位から 15cm以上離して使用してください。電波により機器の作動に影響を与える場合があり ます。
- ◎ 身動きが自由に取れない状況など、15cm以上の離隔距離が確保できないおそれがあ る場合、付近に植え込み型心臓ペースメーカー、および植え込み型除細動器を装着し ている方がいる可能性がありますので、本製品を使用しないでください。
- ◎ 医療機関の屋内では次のことに注意してご使用ください。
- 手術室、集中治療室(ICU)、冠状動脈疾患監視病室(CCU)には本製品を持ち込ま ないでください。
- 病棟内では、本製品を使用しないでください。
- ロビーなどであっても付近に医用電気機器がある場合は本製品を使用しないでくだ さい。
- 医療機関が個々に使用禁止、持ち込み禁止などの場所を定めている場合は、その 医療機関の指示にしたがってください。
- ◎ 医療機関の外で、植え込み型心臓ペースメーカー、および植え込み型除細動器以外の 医用電気機器を使用される場合(自宅療養など)は、電波による影響について個別に医 療用電気機器メーカーなどにご確認ください。電波により機器の作動に影響を与える 場合があります。

# 電波法/電気通信事業法のご注意

- ◎ 本製品は、電波法/電気通信事業法に基づいて、設計認証を受けた製品です。分解や 改造をしないでください。
- ◎ 本製品を使用できるのは、日本国内に限られています。本製品は、日本国内での使用 を目的に設計・製造しています。

したがって、日本国外で使用された場合、本製品およびその他の機器を壊すおそれが あります。また、その国の法令に抵触する場合がありますので、使用できません。

#### 無線LANについてのご注意

- ◎ 5.2GHz帯無線LANの使用は、電波法により、5.2GHz帯高出力データ通信システム の基地局、または陸上移動中継局と通信する場合を除き、屋内に限定されます。 ※本製品は、5.3GHz帯の無線LANに対応していません。
- ◎ 心臓ペースメーカーを使用している人の近くで、本製品を使用しないでください。心臓 ペースメーカーに電磁妨害を与え、生命に危険をおよぼすおそれがあります。
- ◎ 医療機器の近くで本製品を使用しないでください。医療機器に電磁妨害を与え、生命 に危険をおよぼすおそれがあります。
- ◎ 電子レンジの近くで本製品を使用しないでください。電子レンジを使用すると電磁波の 影響により、本製品の無線通信が妨害されるおそれがあります。

# 設置についてのご注意

#### LTE

電波の強度は3段階(目安)で表示されます。 (圏外)点滅表示の場合は、設置場所を 変更してください。

#### 無線LAN

- ◎ 無線LAN端末と本製品の距離が近すぎると、データ通信でエラーが発生する場合があ ります。その場合は、無線LAN端末と本製品の距離を1m以上はなしてください。
- ◎ 屋内で、なるべく見通しのよい場所に設置してください。
- ◎ 電波は壁やガラスをある程度通過しますが、金属は通過しません。コンクリートの壁で も、金属補強材が埋め込まれていて、電波を遮断するものがあります。ガラスの場合 も、「熱線吸収ガラス」や「熱線反射ガラス」など、電波を遮断するものがあります。
- ◎ 通信範囲はオープンスペースだと最も広くなりますが、倉庫の中のように大きな金属製 の壁があると、電波を反射することがあります。
- ◎ 床にはふつう、鋼製の梁が入っており、金属製防火材が埋め込まれていることがありま す。そのため多くの場合、違う階に設置した無線LANとは通信できません。

本書に記載の操作や機能は、お買い上げの販売店であらかじめ設定をご依頼いただく ことにより使用できる機能も含まれています。

また、お買い上げ時の設定により、本書に記載している初期設定と異なる場合があり ますので、お買い上げの販売店におたずねください。

# 無線LAN機能をご使用いただくときのご注意

#### 5.2GHz帯無線LANの使用は、電波法により、屋内に限定されています。 5.6GHz帯のチャンネルでレーダー波を検出して、DFS機能が無効なチャンネルが選択さ

れた場合は、別のチャンネルに変更されることはありません。 ※ 初期設定では、本製品の無線LAN機能は「無効」に設定されています。

 設定を変更する場合は、CS-SP2(弊社ホームページからダウンロードできる無償ソフトウェア) をご使用ください。

# 2.4GHz無線LANの電波干渉についてのご注意

2.4GHz帯の無線LANで通信するときは、次のことがらに注意してください。 この機器の使用周波数帯では、電子レンジ等の産業・科学・医療用機器のほか工場の製造 ライン等で使用されている移動体識別用の構内無線局(免許を必要とする無線局)および 特定小電力無線局(免許を必要としない無線局)並びにアマチュア無線局(免許を必要とす る無線局)が運用されています。

「 ––– 」 :全帯域を使用し、かつ移動体識別用の構内無線局および特定小電力無線局並 びにアマチュア無線局の帯域を回避可能

- ◎ この機器を使用する前に、近くで移動体識別用の構内無線局および特定小電力無線局 並びにアマチュア無線局が運用されていないことをご確認ください。
- ◎ 万一、この機器から移動体識別用の構内無線局に対して有害な電波干渉の事例が発生 した場合には、使用場所を変更するか、無線LANのご使用をお控えください。
- ◎ その他、この機器から移動体識別用の特定小電力無線局あるいはアマチュア無線局に 対して有害な電波干渉の事例が発生した場合など、何かお困りのことが起きたときは、 弊社サポートセンター(表面)へお問い合わせください。

# 現品表示記号の意味について

#### 「2.4」 :2.4GHz帯を使用する無線設備

「DS/OF」 :DS-SS方式/OFDM方式

「4」 :想定干渉距離が40m以下

- ※ 初期設定では、本製品のIPアドレスは「192.168.0.1」、DHCPサーバー機能は「無効」に 設定されています。
- 設定を変更する場合は、CS-SP2(弊社ホームページからダウンロードできる無償ソフトウェ ア) をご使用ください。

# 40MHz帯域幅通信をするときの手引き

- ◎ 無線LAN通信で40MHz帯域幅モードをご使用になる場合、周囲の電波環境を事前に 確認して、ほかの無線局に電波干渉を与えないようにしてください。
- ◎ 万一、本製品から、ほかの無線局に対して有害な電波干渉の事例が発生した場合には、 [帯域幅]欄を「20MHz」(初期値)でご使用ください。

※ 帯域幅モードについて詳しくは、弊社ホームページに掲載の取扱説明書(PDFファイル)をご覧く ださい。

# セキュリティーについてのお知らせ

無線LAN製品をご使用になるときは、下記のURLにアクセスしていただき、「無線LAN製 品ご使用時におけるセキュリティーに関するご注意」をご覧ください。 https://www.icom.co.jp/network\_security/

[TALK]を押しながら、マイクに向かって呼びかけます。 ●[TALK]を押しているあいだは送信状態になり、TX/RXランプが赤色に点灯します。

相手が送信すると、受信した音声が聞こえます。 ●受信中は、TX/RXランプが緑色に点灯します。

# ファームウェアの自動更新について

相手が送信しているときでも、電話のように同時通話できます。 ●送受信状態(同時通話時)のときは、TX/RXランプが橙色に点灯します。

本製品は、自動的にファームウェアが更新されることがありますので、あらかじめご了承く ださい。

※更新中は、本製品をご利用いただけませんのでご注意ください。

※ MSGランプ橙点灯中は、ファームウェアの重要部分を更新しています。消灯するまで電源を切 らずにしばらくお待ちください。消灯後、本製品は自動で再起動します。

# 付属品

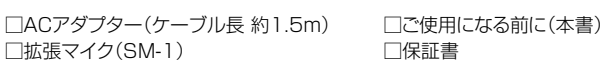

※ 電池は付属していませんので、市販の単3形アルカリ乾電池(8本)をご用意ください。

- 2「SET」が表示されたら、[FUNC]から手をはなします。 ※ 右図の状態で、[FUNC]を長く(約3秒)押すと、詳細画 面に切り替わります。
- 3 [アドレス帳]、または[FUNC]を押して、「IPアドレス」 を選択します。
- ●本製品に設定されたIPアドレスが表示されます。
- 49「TALK]、または「CLR/LOCK]を押します。 ●SFTモードが解除されます。

**2.4DS/OF4**

# 接続して電源を入れる

#### 本製品を有線LANでご使用になる場合は、HUBなどのネットワーク機器と、カテゴ リー5e以上のLANケーブル(市販品)で接続します。

**THE SET OF**  $0$  (  $\equiv$   $\equiv$   $10$ 待受画面

# 乾電池での運用

近くに電源がない場所でも、アルカリ乾電池による運用ができます。

底面のフタを開け、単3形アルカリ乾電池(8本)を入れます。

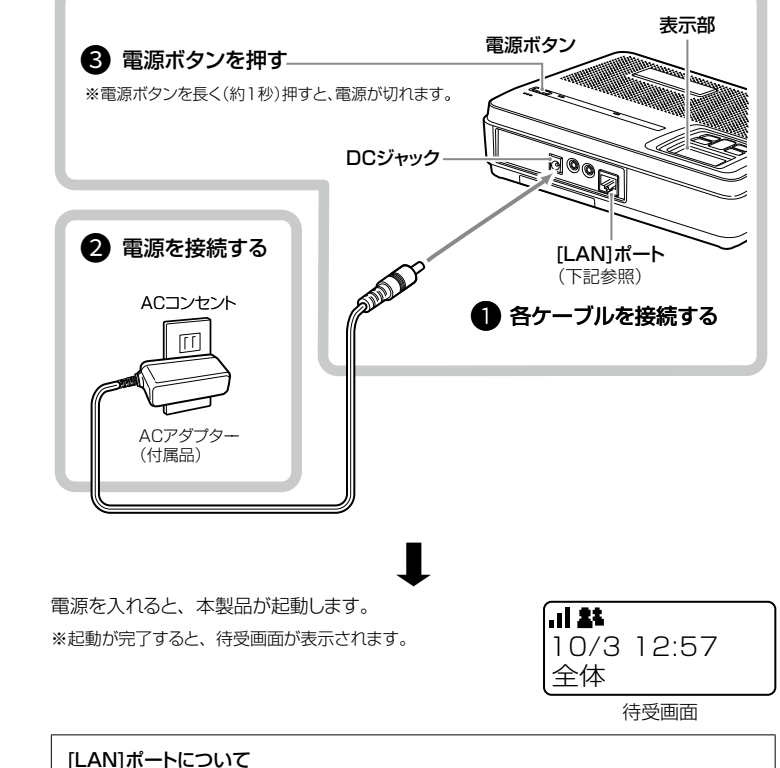

※使用条件やアルカリ乾電池の種類(製造元など)によって、使用時間は異なります。 ※アルカリ乾電池の特性により、低温の環境下では使用時間が短くなります。 ※雷池が消耗すると、木製品は動作しなくなります。 このようなときは、すべて新しい単3形アルカリ乾電池に交換してください。

#### R注意

本製品を使用しないときは、アルカリ乾電池を取りはずして保管してください。 ※電池の液もれにより、故障の原因になることがあります。 ※ 本製品は電源を切った状態でも、常に微少な電流が流れているため、電池が消耗する原因に なることがあります。

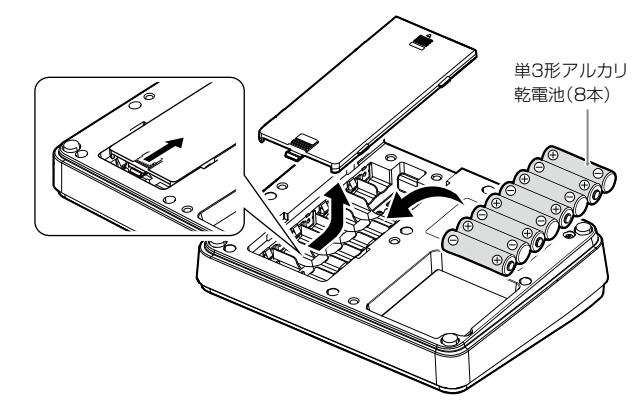

# 通話のしかた

#### 1. 呼び出しをする(送信する)

#### 2. 呼び出しを受ける(受信する)

#### 3. 通話をつづける

#### 連続送信について

不用意な送信を防止するために、タイマーが設定されています。

※ 連続送信が設定された時間を超えると、自動的に送信を停止します。通話を再開するには、 再度[TALK]を押してください。

# 音量の調整

待受中に[▲]/[▼]を押すと、音量を調整できます。 ※ 調整できる範囲は、「0~32」です。相手の音声が聞 きやすい音量に調整してください。

※ 音量が最小のときは、操作音(ビープ音)や受信した音 声が聞こえません。

#### ご注意

本製品の受話音量が最大近くに設定され、騒音環境や本製品同士を近づけていた状 態で、同時通話をすると、相手に周期的な残響ノイズが聞こえることがあります。 このようなときは、[▲]/[▼]を押して、音量を小さくすると、現象が発生しにくく なります。

#### SETモード

本製品のSETモード(基本/詳細)で、設定された内容の確認や変更ができます。<br>-

#### 例:IPアドレスを確認する場合

1待受画面が表示されている状態で、[FUNC]を長く(約3秒)押します。

※SETモードを解除するまで、送信や受信ができません。 設定できる機能など詳しくは、弊社ホームページに掲載の VE-SP2取扱説明書をご覧ください。

# キー操作

# 表示部

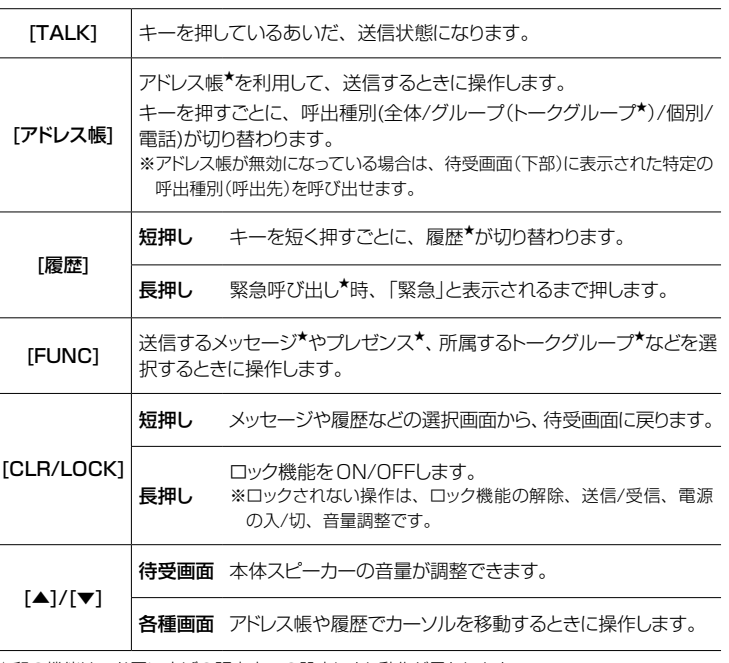

★印の機能は、お買い上げの販売店での設定により動作が異なります。

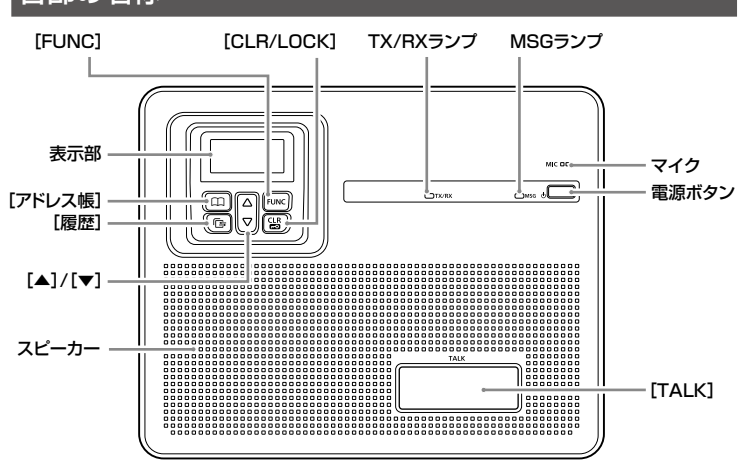

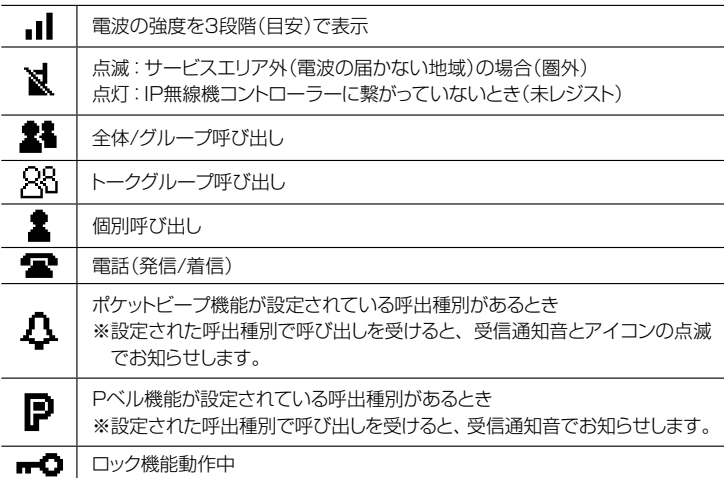

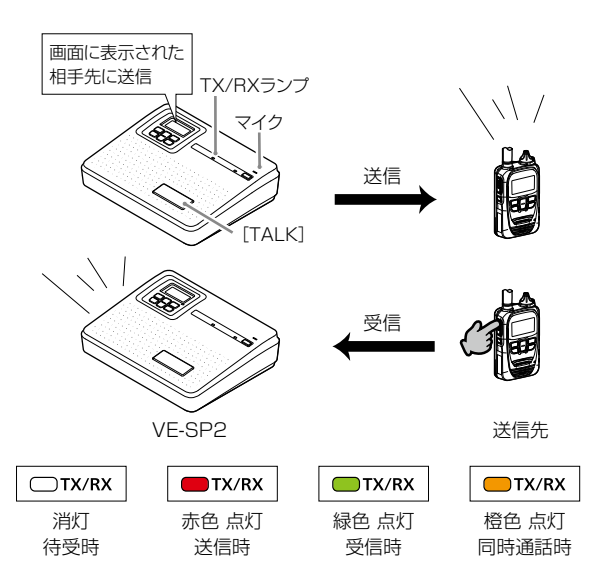

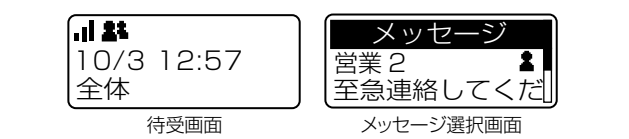

IPアドレス

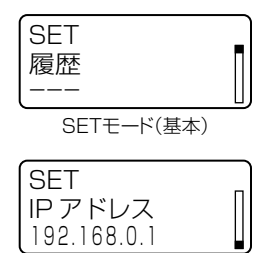

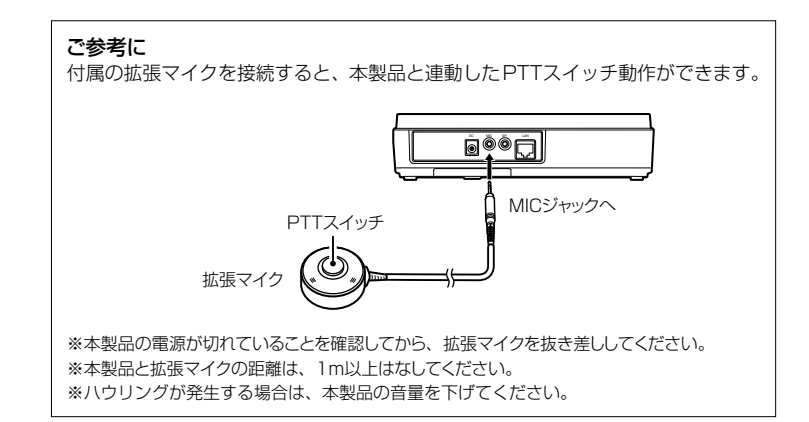

# 各部の名称